### **Provider Secure Email**

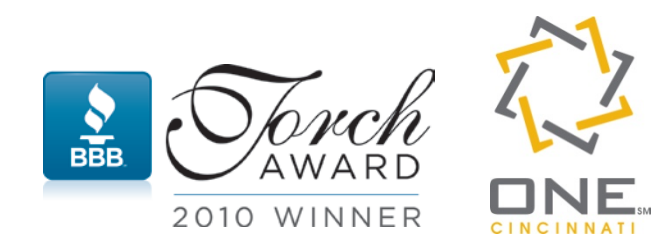

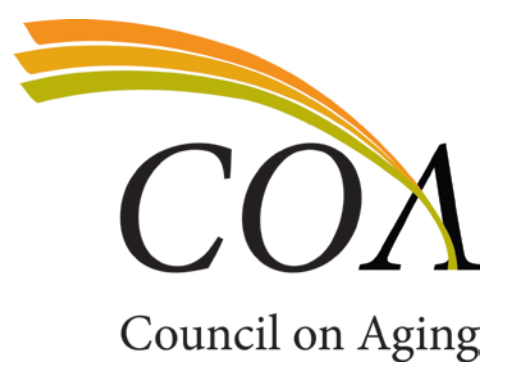

### **Receiving Secure Email**

 When you receive a secure email from a COA employee you should receive an email similar to this. You will need to click on Open Message or copy and paste the link to your browser.

New ZixCorp secure email message from Council on Aging of Southwestern Ohio

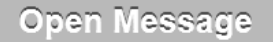

To view the secure message, click Open Message. The secure message expires on Mar 28, 2016  $@$  02:34 PM (GMT). Do not reply to this notification message; this message was auto-generated by the sender's security system. To reply to the sender, click Open Message. If clicking Open Message does not work, copy and paste the link below into your Internet browser address bar. https://web1.zixmail.net/s/e?b=help4seniors& Want to send and receive your secure messages transparently? Click here to learn more.

## Logging In

Next you will need to create/register for an account. m,

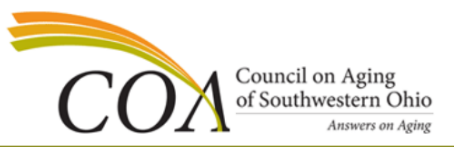

### **Register Account**

Enter your email address and a password to register and begin sending and receiving secure messages.

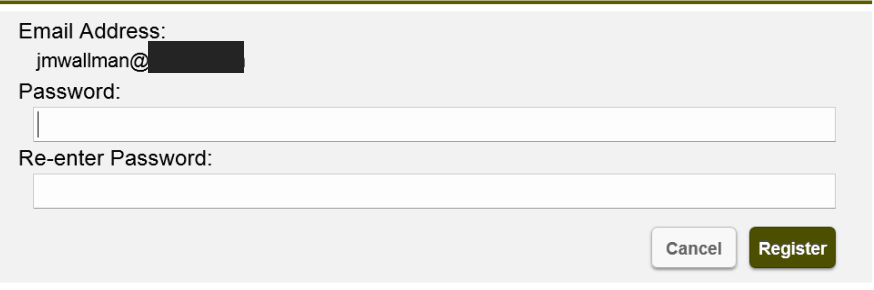

### **Password Rules**

Passwords must be at least 6 characters in length, and meet 2 of the following conditions:

- Contain both alphabetic and numeric characters
- Contain both uppercase and lowercase characters
- Contain at least one special character, such as: ~!@#\$%^&

### Passwords cannot match email address.

Want to receive your secure messages directly in your inbox? Learn more.

Pro Anti-anno Anno 14, conditor con di un control de Matalli Maria existenciale de

### **Responding**

■ Once you have registered you will be able to view any messages that have been sent to you, Reply, as well as Compose any new messages.

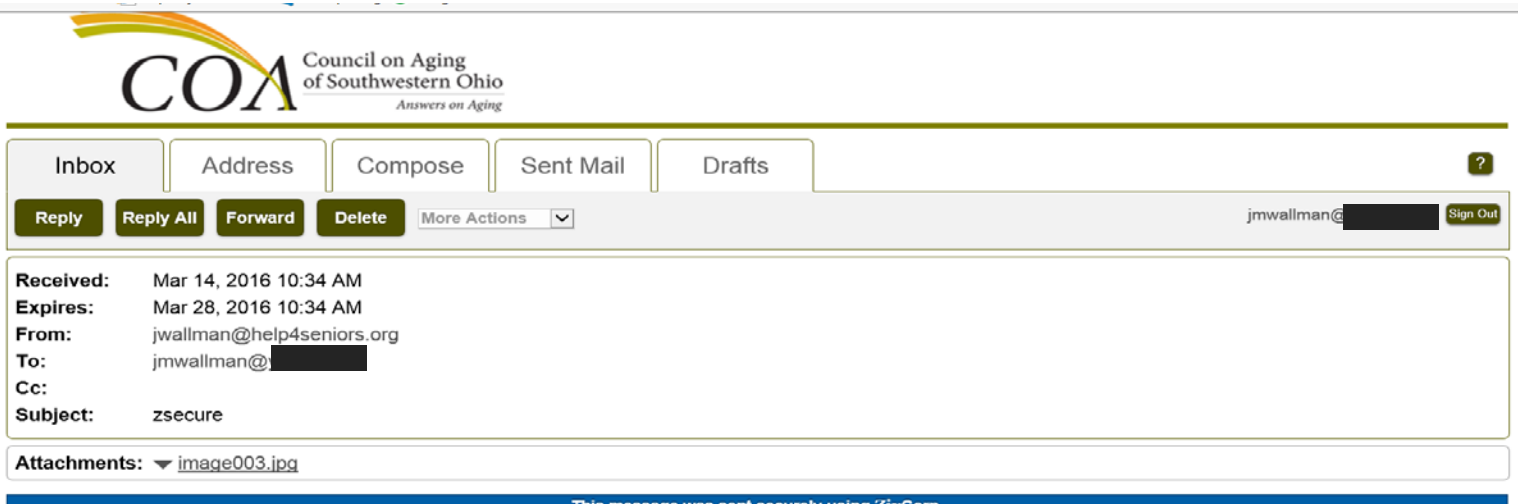

Test secure email

Jeanne M. Wallman, LSW

Manager, Provider Services and Information Technology Council on Aging of Southwestern OH 513-345-3321 (main) 513-616-9189 (cell) 513-824-7712 (fax) www.help4seniors.org

# **Composing**

**Enter the address of the COA employee you want to send an email to.** 

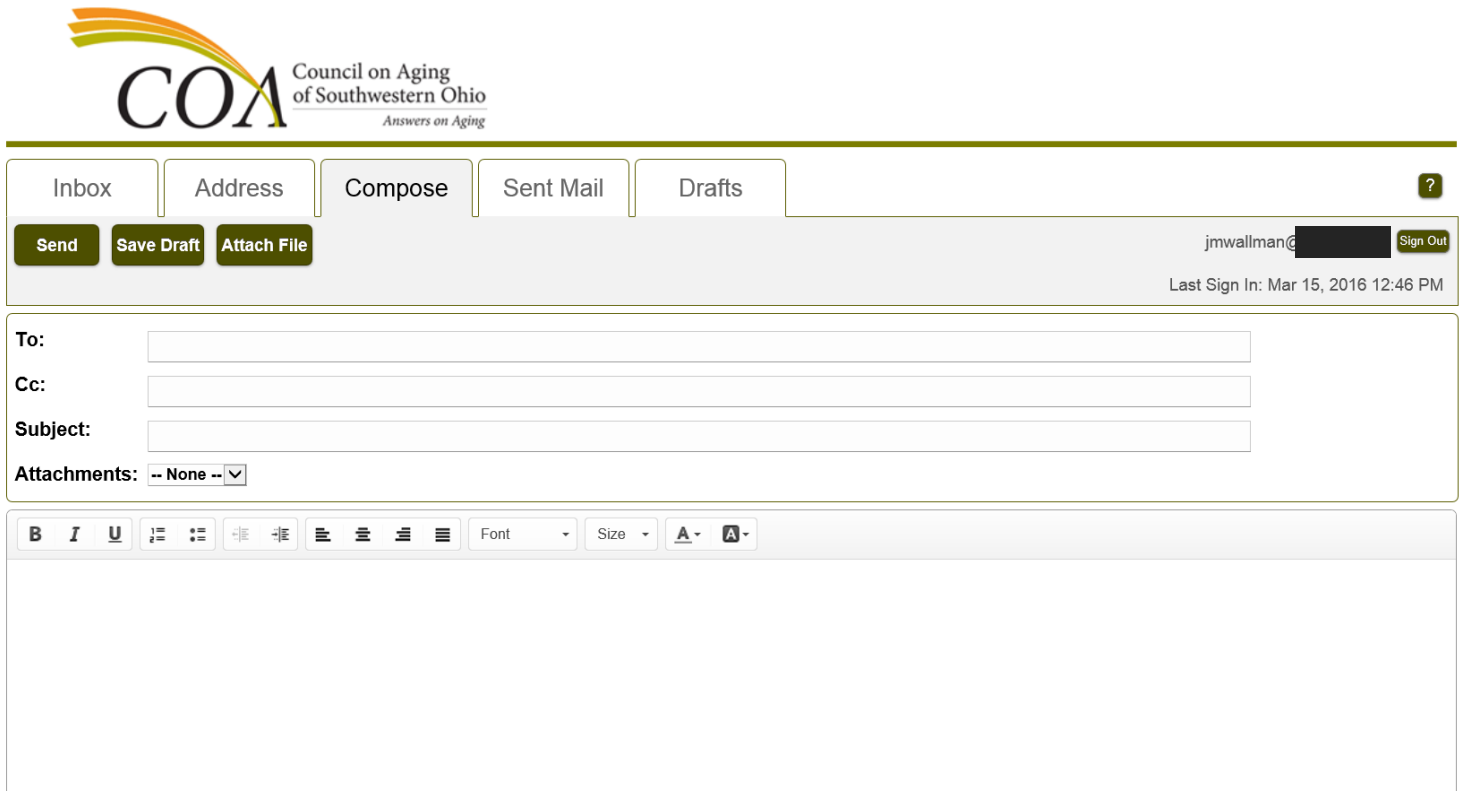

### **No Previous Emails Recieved**

- **If the In order to send a secure email to a COA employee without first receiving** one, please use the following link. <https://web1.zixmail.net/s/e?b=help4seniors&>
- You will need to Create an Account (if you have not used the secure site before) or Sign In. Once you sign in you will have all the same features mentioned above.

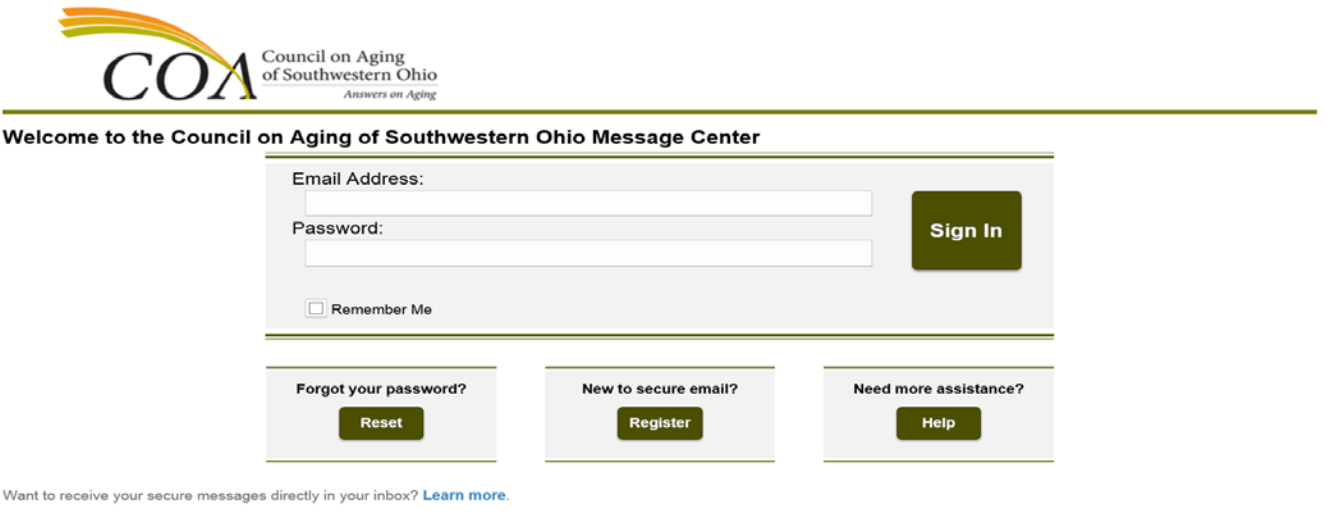

For Customer Support, send an email message to itstaff@help4seniors.org